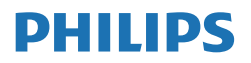

E Line

226E9 226E9

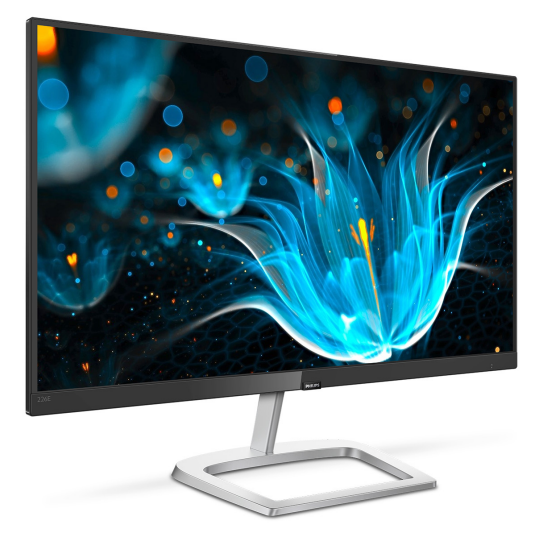

## www.philips.com/welcome

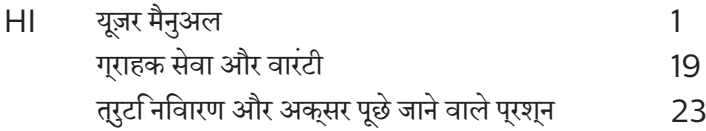

## वषिय सूची

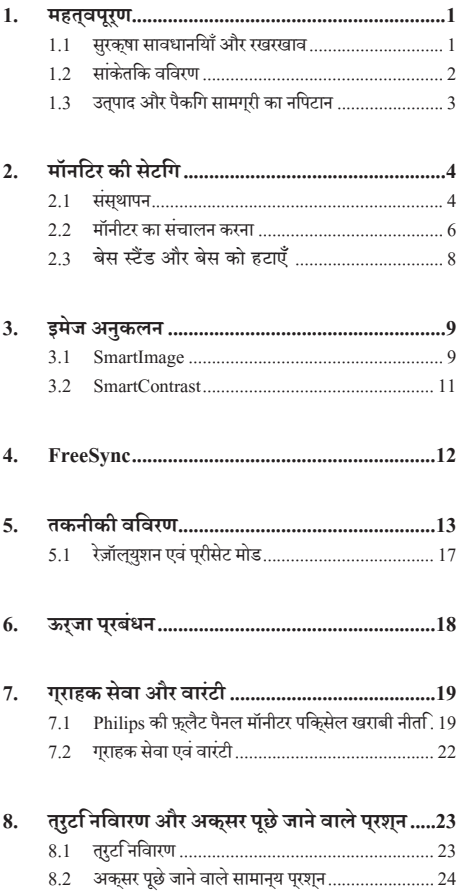

## <span id="page-2-0"></span>**1. महत्वपूर्ण**

यह इलेक्ट्रॉनकि उपयोगकरता गाइड कसिी भी ऐसे वयकत िके लएि है जो Philips मॉनटिर का उपयोग करता है। अपने मॉनटिर का इसतेमाल करने से पहले इस यज़र मैनअल को पढ़ने का समय नकिालें। इसमें आपके मॉनटिर केप्रचालन केसंबंध मेंज़रूरी जानकारी और नोट्स मौजूद हैं।

Philips गारंटी तब लागूहोती हैयदिउत्पाद की देखसंभाल सही ढंग से की जाए और उसके प्**रचालन संबंधी नर्**देशों के अनुसार उसका इस्**तेमा**ल उसी उददेश्य के लपि कथिा जाए जसिके लपि उसे बनाया गया है और मूल इनवॉयस या नकद पावती पेश की जाए, जिस पर खरीदारी की तिथि, डीलर का नाम औरउत्पाद का मॉडल औरउत्पादन नंबर मौजूद हो।

### 1.1 **सुरक्षा सावधानियाँ और रखरखाव**

#### **चेतावनियाँ**

इस दस्तावेज में नरिदषिट नयिंतरणों, समायोजन या परकरयािओं के बजाय अन्योंकाउपयोग करनेकेपरिणामस्वरूप झटका लगने, बिजली का खतरा और/या यांत्रिक खतरा हो सकता है।

अपनेकंप्यूटर मॉनीटर को कनेक्ट करतेसमय याउसकाउपयोग करते समय इन निर्देशोंको पढ़ेंऔरउनका पालन करें।

#### **संचालन**

- कपया मॉनीटर को सीधी धप, बेहद तेज चमकदार रोशनी से दर और किसी भी अन्य गर्म चीज से दर रखें। अधिक समय तक इस तरह के माहौल के संपर्क में रहने का परिणाम मॉनीटर का रंग खराब होने और इसे नकसान पहुंचने में हो सकता है।
- .<br>इसिपले को तेल से दर रखें। तेल से इसिपले के पलासटकि कवर को नुकसान हो सकता हैऔर वारंटी निरस्त हो सकती है।
- किसी भी ऐसी वस्त को हटा दें तो वाय निकास मार्गों में गिर सकती है या मॉनिटर की इलेक्टॉनिक्स को उचित रूप से ठंडा करने से रोक सकती है।
- $\bullet$  केबिनेट के वाय निकास मार्गों को बंद न करें।
- <u>मॉनिटर को स्थापित करते समय, सनिश्चित करें कि पावर प्लग</u> और आउटलेट तक आसानी से पहुंचा जा सकता हो।
- यदि पावर केबल या डीसी पावर कॉर्ड को निकालकर मॉनिटर को ऑफ कर रहे हों. तो सामान्य प्रचालन के लिए पावर केबल या  $DC$  पावर कॉर्ड को जोडते समय 6 सेकेंड तक  $\vec{s}$ तजार करें।
- कपया हर समय Philips द्वारा दिए गए अनुमोदित पावर कॉर्डों का ही इस्तेमाल करें। यदि आपकी पावर कॉर्ड गम हो जाए, तो कृपया अपने स्थानीय सेवा केंद्र से संपर्क करें। ( कपया महतवपुरण जानकारी मैनयुअल में सूचीबद्ध सेवा संपरक जानकारी देखें।)
- निर्दिष्ट बिजली की आपूर्ति के तहत काम करता है। केवल निर्दिष्ट बिजली आपूर्ति के साथ मॉनिटर का संचालन करना सुनिश्चित करें। गलत वोल्टेज केउपयोग सेखराबी होगी और आग या बिजली का झटका लग सकता है।
- • AC अडैप्टर को डिसअसेंबल कर करें। AC अडैप्टर को डिसअसेंबल करने से आपको आग या बिजली के झटके का खतरा हो सकता है।
- केबल की सरक्षा करें। पावर केबल और सिग्नल केबल को न खींचे या न मोड़ें। मॉनिटर या किसी अन्य भारी वस्तु को केबलों पर न रखें, यदि क्षतिग्रस्त हो, तो के बल सेआग या बिजली का झटका लग सकता है।
- प्रचालन के दौरान मॉनिटर को अत्यधिक कंपन से बचाएं या ऐसी स्थिति में न डालें जहां जोर का आघात लगने क<mark>ी</mark> संभावना हो।
- • सं भावित क्षति,उदाहरण के लिए बीज़ेल सेपैनल का निकल जाना, सेबचनेके लिए सुनिश्चित करें कि मॉनीटर -5 डिग्री से ज्यादा नीचे न झुके। यदि झुकाने की -5 डि! की अधिकतम कोण सीमा पार होती है, तो मॉनीटर को होनेवाली क्षति वारं टी मेंकवर नहीं होगी।
- -<br>• पचालन के दौरान या परिवहन के दौरान मॉनिटर को चोट न लगने दें या गिरने न दें।
- <u>मॉनीटर के अतयधकि उपयोग के फलसवरूप आंखों में पीड़ा हो</u> सकती है, कार्यस्थल पर लंबेकार्य अवकाश कम लेनेकी बजाय छोटे अवकाश अधकि लेना बेहतर होता है; उदाहरण के लपि सकरीन के 50-60-मनिट के लगातार उपयोग के बाद 5-10 मनिट का अवकाश लेना प्रत्येक दो घंटेबाद15-मिनट केअवकाश सेबेहतर होता है। सकरीन के लगातार उपयोग के दौरान आँखों को तनाव से बचाने के लपि अपने आँखों के लपि नमिन आजमाएँ:
	- सकरीन पर लंबे समय तक फ़ोकस करने के बाद दूर स्थति किसी चीज को देखना।
	- कार्य के दौरान बीच-बीच में पलकें झपकाना।
	- • आराम देनेकेलिए अपनी आँखोंको बंद करना और धीरे-धीरे घुमाना।
	- अपने सुक्रीन को यथोचति ऊँचाई और कोण पर खसिकाएँ।
	- • चमक और कंट्रास्ट को यथोचित स्तर पर समायोजित करें।
	- आस-पास के प्रकाश को अपने सक्रीन की चमक के अनुसार समायोजित करें, फ़्लोरेसेंट प्रकाश और बहुत अधिक प्रकाश नहींपरावर्तित करनेवालेफर्श सेबचें।
	- यदपिरेशानी हो तो डॉक्टर को दखाएँ।

#### **vavara**

- अपने मॉनिटर को संभावित नुकसान से बचाने के लिए, मॉनिटर पैनल पर अत्यधिक दबाव न डालें। अपने LCD को स्थानांतरित करते समय इसके फ्रेम को पकडें: LCD पैनल पर अपने हाथ या अँगलियों को रखकर मॉनिटर को न उठाएं।
- तेल आधारति सफ़ाई घोल प्लास्टकि वाले हसि्सों को नुकसान पहुँचा सकतेहैंऔर वारंटी निरस्त हो सकती है।
- <span id="page-3-0"></span>घंटि आप मॉनिटर का लंबे समय तक उपयोग न करने वाले हों तो उम्मका प्लग निकाल तें ।
- यदि मॉनिटर को हल्के गीले कपडे से पोंछना हो तो उसका प्लग निकाल दें। पावर ऑफ होने पर स्क्रीन को सखे कपडे से पोंछा जा सकता है। हालांकि, मॉनिटर को साफ करने के लिए कभी भी अल्कोहल, या अमोनिया-आधारित दवों जैसे आँरगेनिक सॉल्वेंट का इस्तेमाल न करें।
- सेट को आघात लगने या स्थाई क्षति होने का जोखिम कम करने के लिए, मॉनिटर को धुल, वर्षा, पानी, या अत्यधिक नमी वाले परिवेश के संपर्क में न लाएं।
- यदि मॉनिटर गीला हो जाए तो जितनी जल्दी संभव हो उसे सखे कपडे से पोंछें।
- यदि आपके मॉनिटर में कोई बाहरी पदार्थ या पानी घस जाए, तो कृपया तुरंत पावर ऑफ कर दें और पावर कॉर्ड को हिस्कनेक्ट कर दें। इसके बाद, बाहरी पदार्थ या पानी को निकालें, और मॉनिटर को रखरखाव केंद को भेज दें।
- मॉनिटर का भंडारण या उसका इस्तेमाल ऐसी जगहों पर न करें जहां गर्मी, सीधी धप या अत्यधिक ठंड से उसका संपर्क हो।
- अपने मॉनिटर का सर्वोत्तम प्रदर्शन बनाए रखने के लिए और लंबे समय तक उसका इस्तेमाल करने के लिए, कृपया मॉनिटर का इस्तेमाल ऐसी जगह पर करें जहां तापमान और आर्द्रता निम्नलिखित रेंज में हो।
	- तापमान: 0-40°C 32-104°F
	- • ¥æÎýüÌæÑ w®-}®' RH

#### <u>बर्न-इन∕घोस्ट इमेज डे बारे में मर्हवपर्ण जानजारी</u>

जब कभी आप अपने मॉं निटर को चलता हुआ छोड*क*र जाएं तो कोई गतिमान स्कीन सेवर प्रोग्राम सकिय कर दें। यदि आपका माँ निटर अपरिवर्तनीय स्थिर सामग्री प्रदर्शित कर रहा हो तो स्क्वीन को समय-समय पर रिफ्रेश करने वाला अनप्रयोग चलाएं। स्थिर या ठहरे हुए चित्र का लंबे समय तक अबाधित प्रदर्शन करने से आपक<mark>ी</mark> स्कीन पर "बर्न इन", जिसे "आफ्टर-इमेजिंग" या "घोस्ट इमेजिंग" भी कहा जाता है. हो सकता है।

''बर्न-इन'', ''आफ्टर-इमेजिंग'', या ''घोस्ट इमेजिंग'' LCD पैनल प्रौद्योगिकी की एक सुपरिचित घटना है। ज यादातर मामलों में, पावर स्विच-ऑफ कर देने के बाद कुछ समय में "बर्न-इन" या "आफ्टर-इमेजिंग" या "घोस्ट इमेजिंग" धीरे-धीरे गायब हो जाएगा।

## **चेतावनियाँ**

एक सुक्रीन सेवर को सक्रिय करने में वफिल या पीरयिडकि सुक्रीन रिफ्रेश एप्लीकेशन सर्वर में"बर्न-इन" या" आफ्टर–इमेज" या "घोस्ट इमेज" लकषण नतीजे में मलिते हैं जो गायब नहीं हो सकते हैं और जनिहें सुधारा नहींजा सकता।उपर्युक्त उल्लिखित क्षति आपकी वारंटी के अधीन नहींआती है।

#### **सेवा**

- • केसिंग कवर को केवल योग्य सेवा कर्मी द्वारा ही खोला जाना चाहिए।
- • यदि मरम्मत करनेया एकीकरण करनेकेलिए किसी दस्तावेज की जरूरत पड़ती है, तो कृपया अपने स्थानीय सेवा केंद्र से संपर्क करें। (कपया महतवपरण जानकारी मैनयअल में सूचीबद्ध सेवा संपरक जानकारी देखें।ें)
- परविहन जानकारी के लएि, कृपया ''तकनीकी वनिरिदेश'' दखें।
- अपने मॉनीटर को कार/टरक के अंदर सीधी धूप में नहीं छोड़ें।

### **नोट**

यदभिानीटर सामानय रूप से संचालति नहीं होता है या यद आिप इस मैन्युअल में दएि गए संचालन नरिदेशों का पालन करते समय अपनाई जानेवाली प्रक्रिया केबारेमेंसुनिश्चित नहींहैंतो सेवा तकनीशियन से परामर्श करें।

## 1.2 **सांकेतिक विवरण**

नमिनलखिति उपखंड इस दसतावेज में उपयोग हुए सांकेतकि परपिाटयों का वर्णन करतेहैं।

#### **नोट, सावधानी और चेतावनी**

इस पूरी मार्गदर्शकिा में, पाठ के खंडों के साथ एक आइकन दखािई दे सकता हैऔर वेमोटेअक्षरोंया इटैलिक मेंमुद्रित हो सकतेहैं। इन खंडोंमेंनोट, सावधानियाँया चेतावनियाँशामिल होती हैं।उनकाउपयोग नमिनलखिति तरीके से होता है:

## **नोट**

यह आइकन वह महतवपूरण जानकारी और युकत पिरदान करता है जो आपको कंपयटर ससिटम का बेहतर उपयोग करने में मदद करती है।

## **सावधानी**

यह आइकन वह जानकारी प्**रदान करता है जो आपको हार्**डवेयर की संभावित क्षति या डेटा खोनेसेबचनेकेतरीकेकेबारेमेंबताती है।

## **चेतावनियाँ**

यह आइकन शारीरिक नुकसान की संभावना की ओर इशारा करता हैऔर आपको समस्या सेबचनेका तरीका बताता है।

कुछ चेतावनियाँवैकल्पिक प्रारूप मेंदिखाई देसकती हैंऔर संभवतः कसीि आइकन के साथ न हों। ऐसे मामलों में, परासंगकि नयािमक प्राधिकरण द्वारा चेतावनी की विशिष्ट प्रस्तुति का आदेश दिया जाता है।

## <span id="page-4-0"></span>1.3 **उत्पाद और पैकिंग सामग्री का निपटान**

#### **अपशिष्ट इलेक्ट्रिकल और इलेक्ट्रॉनिक उपकरण-WEEE**

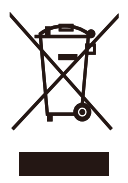

This marking on the product or on its packaging illustrates that, under European Directive 2012/19/EU governing used electrical and electronic appliances, this product may not be disposed of with normal household waste. You are responsible for disposal of this equipment through a designated waste electrical and electronic equipment collection. To determine the locations for dropping off such waste electrical and electronic, contact your local government office, the waste disposal organization that serves your household or the store at which you purchased the product.

Your new monitor contains materials that can be recycled and reused. Specialized companies can recycle your product to increase the amount of reusable materials and to minimize the amount to be disposed of.

All redundant packing material has been omitted. We have done our utmost to make the packaging easily separable into mono materials.

Please find out about the local regulations on how to dispose of your old monitor and packing from your sales representative.

Taking back/Recycling Information for Customers

Philips establishes technically and economically viable objectives to optimize the environmental performance of the organization's product, service and activities.

From the planning, design and production stages, Philips emphasizes the important of making products that can easily be recycled. At Philips, end-of-life management primarily entails participation in national take-back initiatives and recycling programs whenever possible, preferably in cooperation with competitors, which recycle all materials (products and related packaging material) in accordance with all Environmental Laws and taking back program with the contractor company.

Your display is manufactured with high quality materials and components which can be recycled and reused.

To learn more about our recycling program please visit

[http://www.philips.com/a-w/about/](http://www.philips.com/a-w/about/sustainability.html) [sustainability.html](http://www.philips.com/a-w/about/sustainability.html)

## <span id="page-5-0"></span>**2. मॉनिटर की सेटिंग**

## 2.1 **संस्थापन**

**पैकेज की सामग्री**

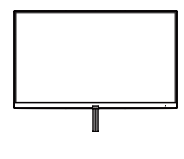

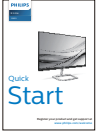

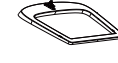

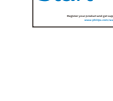

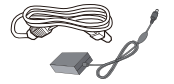

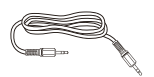

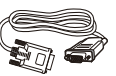

AC/DC Adapter \* Audio cable

\* VGA

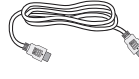

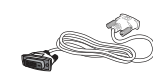

\* HDMI \* DVI

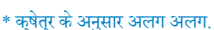

## **नोट**

केवल AC/DC एडेप्टर मॉडल काउपयोग करें: 226E9QSB/226E9QDSB: ADPC1925EX 226E9QHAB: ADPC1938EX.

#### **आधार स्टैंड लगाएँ**

1. मॉनीटर को मुलायम और समलत सतह पर सामनेका हिस्सा नीचे की ओर रखतेहुए और यह सावधानी बरततेहुए रखेंकि स्क्रीन पर खरोंच न लगेऔर क्षति न पहुँचे।

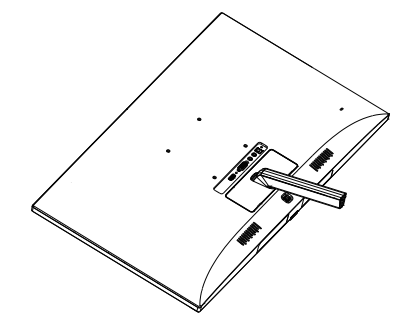

- 2. बेस स्टैंड को दोनोंहाथोंसेकस कर पकड़ेंऔर बेस स्टैंड को मजबूती सेबेस कॉलम मेंलगा दें।
	- (1) बेस को बेस कॉलम मेंहल्केसेलगाएँजब तक लैच बेस को लॉक न कर दे।
	- (2) बेस केतल मेंमौजूद स्क्रूको कसनेकेलिए अपनी अंगुलियों काउपयोग करें, और बेस को कॉलम केसाथ मजबूती सेकस दें।

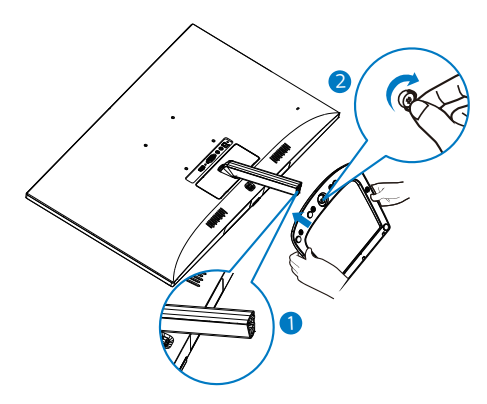

**अपने पीसी से कनेक्ट करना**

## 226E9QHA:

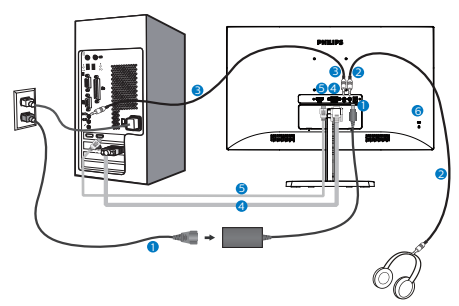

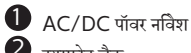

- 2 इयरफ़ोन जैक
- $\bullet$  ऑडयोि इन पुट
- 4 VGA इनपुट
- $\bullet$  HDMI इनपुट
	-
- $\bullet$  केनगिसटन चोरी रोकने वाला ताला

## 226E9QDS:

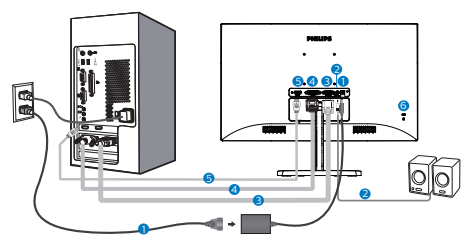

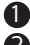

 $\bullet$  AC/DC पॉवर नविश

- 2 HDMI ऑडियो निर्गत
- **3** VGA इनपुट
- 4 DVI इनपुट
- 5 HDMI इनपुट
- $\bullet$  केनगि्स्टन चोरी रोकने वाला ताला

226E9QS:

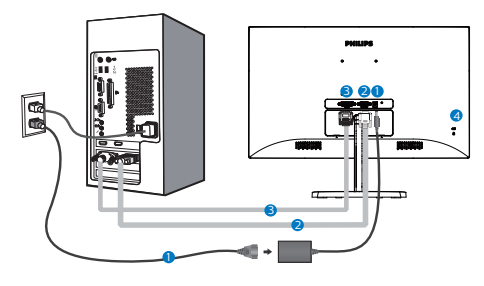

- $\bullet$  AC/DC पॉवर नविश 2 VGA इनपुट
	-
- $\bullet$  DVI इनपुट<br> $\bullet$  केनगिसटन उ
- 4 केनिंग्स्टन चोरी रोकनेवाला ताला

#### **पीसी से कनेक्ट करना**

- 1. पावर कोर्ड को मॉनीटर केपीछेकी तरफ अच्छी तरह सेकनेक्ट कर दें।
- 2. अपनेकंप्यूटर को ऑफ़ करेंऔर उसकेपावर केबल को निकाल दें।
- 3. मॉनीटर सिग्नल केबल को अपनेकंप्यूटर केपीछेकी तरफ वीडियो कनेक्टर सेकनेक्ट कर दें।
- 4. अपनेकंप्यूटर और अपनेमॉनीटर का पावर कोर्ड समीप के आउटलेट मेंलगाएँ।
- 5. अपनेकंप्यूटर और मॉनीटर को ऑन करें। यदि मॉनीटर कोई छवि प्रदर्शित करता है, तो इंस्टॉलेशन पूरा हो गया है।

## <span id="page-7-0"></span>2.2 **मॉनीटर का संचालन करना**

#### **उत्पाद के सामने के दृश्य का विवरण**

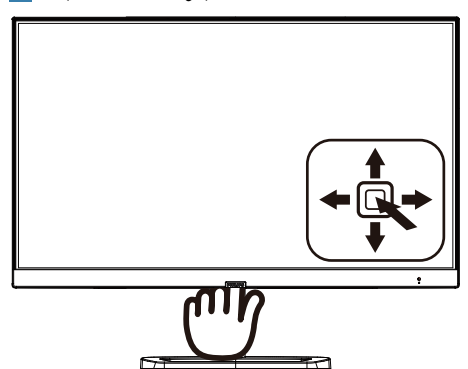

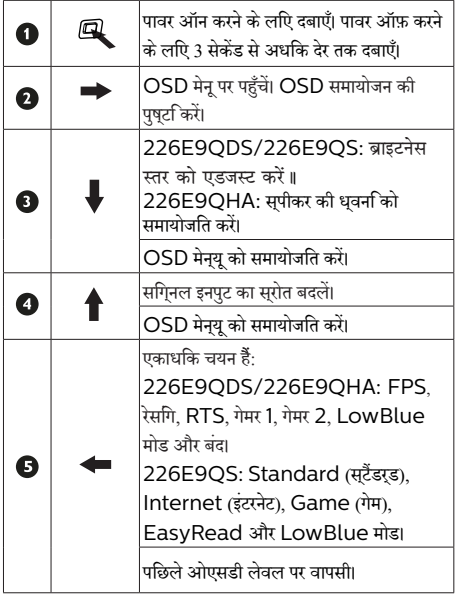

#### **स्क्रीन स्थित प्रदर्शन का विवरण**

#### **स्क्रीन-स्थित प्रदर्शन (OSD) क्या है?**

स्क्रीन-स्थित प्रदर्शन (OSD) सभी Philips LCD मॉनीटर में पाई जाने वाली एक सुवधाि है। यह अंतमि उपयोगकरता को सीधे सकरीन-सृथति नरिदेशों के माध्यम से सुकरीन परदरशन समायोजति करने देता है या मॉनीटर केफ़ंक्शन चुननेदेता है। एक उपयोगकर्ता अनुकूल स्क्रीन स्थित डिस्प्लेइंटरफेस नीचेप्रदर्शित है:

#### 226E9QDS/226E9QHA:

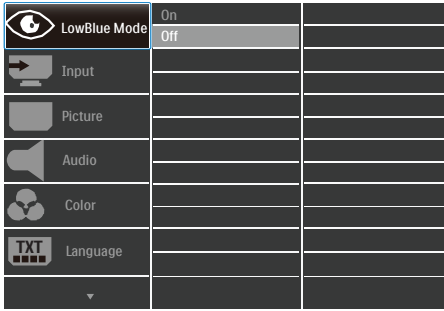

#### 226E9QS:

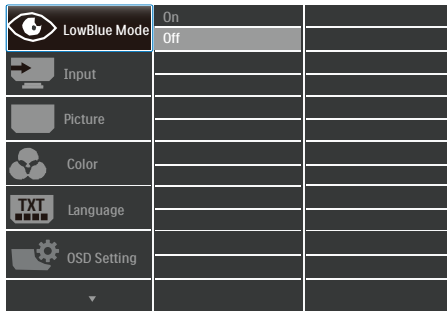

#### **कंट्रोल कुंजियों पर बुनियादी और सरल निर्देश**

इस Philips डसि्प्ले के OSD मेन्यू पर पहुँचने के लएि बस डसि्प्ले बेज़ल केकेपीछेकेहिस्सेमेंएकल टॉगल बटन काउपयोग करें. एकल बटन जॉयस्टिक की तरह काम करता है. कर्सर को इधर-उधर करनेके लिए, बस चार दिशाओंमेंबटन टॉगल करें। इच्छित विकल्प का चयन करनेकेलिए बटन दबाएं।

#### OSD **मेनू**

नीचेस्क्रीन-स्थित प्रदर्शन की संरचना का समग्र दृश्य दिखाया गया है। आप बाद मेंजब अपनी इच्छानुसार समायोजन करना चाहतेहैंतो आप इसकाउपयोग संदर्भ केरूप मेंकर सकतेहैं।

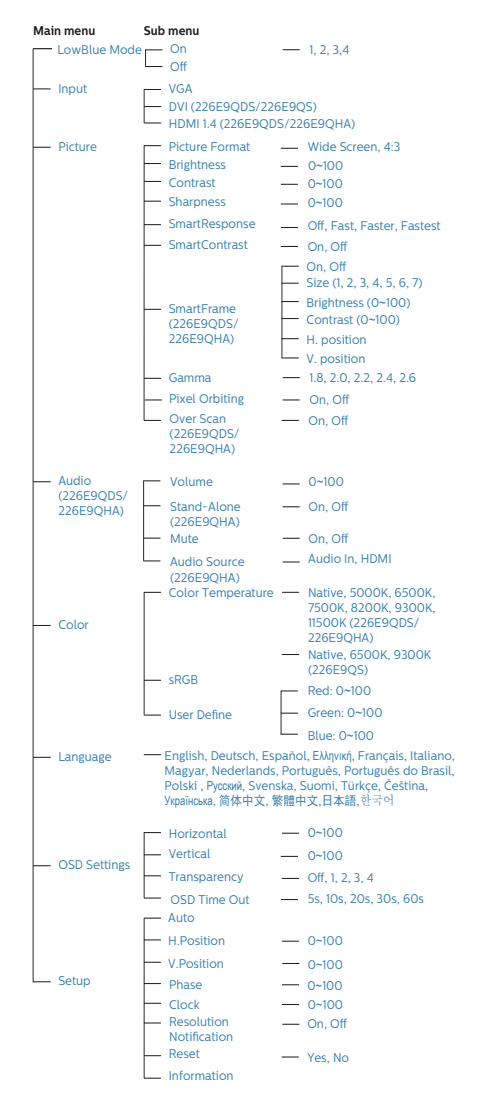

## **रेज़ॉल्युशन सूचना**

यह मॉनीटर अपनेमूल रेज़ॉल्युशन, 1920×1080@60Hz पर सर्वोत्कृष्ट प्रदर्शन केलिए डिज़ाइन किया गया है। जब विभिन्न रेज़ॉल्युशन पर मॉनीटर का पावर ऑन किया जाता है, तो स्क्रीन पर एक अलर्ट प्रदर्शित होता है: Use 1920×1080@60Hz for best results. (सर्**वश्**रेष्ठ परणिामों के लपि 1920×1080@60Hz काउपयोग करें।)

मूल रेज़ॉल्युशन अलर्ट का डसिपुले OSD (सुकरीन सृथति डसिपुले) मेनू मेंसेटअप सेबंद किया जा सकता है।

#### **वास्तविक फ़ंक्शन**

#### **झुकाना**

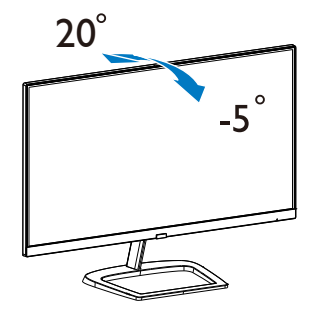

#### **चेतावनी**

- • स्क्रीन की संभावित क्षति, जैसेकि पैनल का निकल जाना, से बचनेकेलिए सुनिश्चित करेंकि मॉनीटर -5 डिग्री सेज्यादा नीचे न झुके।
- मॉनीटर का कोण एडजसट करते समय सकरीन को न दबाएँ। केवल बीज़ेल को पकड़ें।.

## <span id="page-9-0"></span>**• बेस स्टैंड और बेस को हटाएँ**

मॉनीटर के आधार को खोलना आरंभ करने से पहले. किसी भी संभावित नुकसान या चोट से बचने के लिए कृपया निम्नलिखित निर्देशों का पालन करें।

१. मॉनिटर के आगे का हिस्सा नीचे करके उसे किसी सपाट सतह पर रखें, यह ध्यान देते हुए कि स्क्रीन में खरोंच न आए या उसे क्षति न पहुंचे।

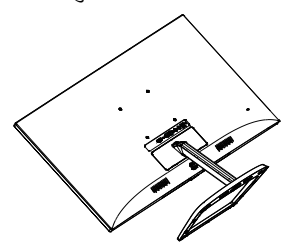

२. बेस के तल पर मौजूद स्क्रू को ढीला करने के लिए अपनी अंगलियों का उपयोग करें.और बेस को स्टैंड से निकाल दें।

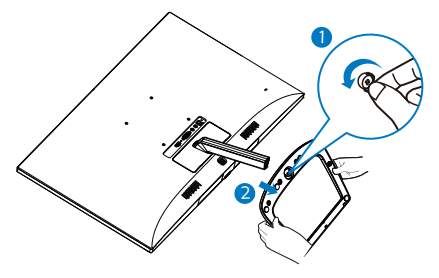

३. अपनी अंगुलियों का उपयोग करके मॉनीटर बॉडी से हिंज ·¤ßÚU ·¤ô çÙ·¤æÜð´Ð

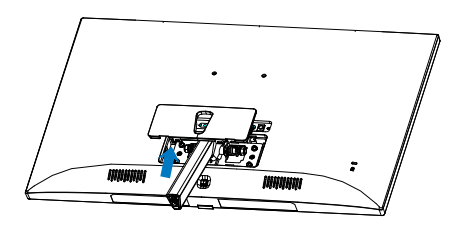

४. आर्म के स्क्रू को निकालने के लिए स्क्रूड़ाइवर का उपयोग .<br>करें और फिर मॉनीटर से आर्म/स्टैंड को अलग करें।

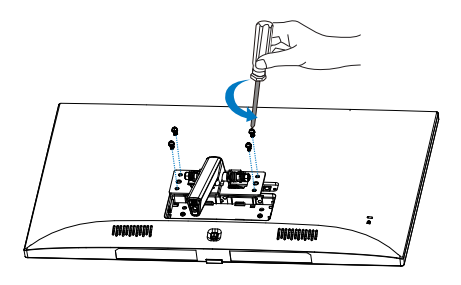

#### **नोट यह मॉनीटर 75मिमी x 75मिमी VESA-अनुवर्ती माउंटिंग इंटरफ़ेस स्वीकार करता है।**

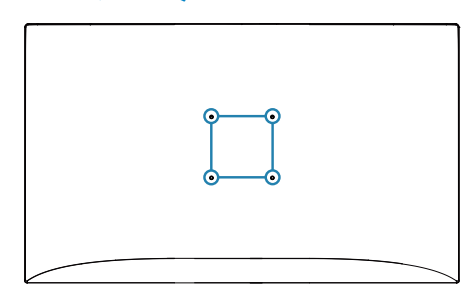

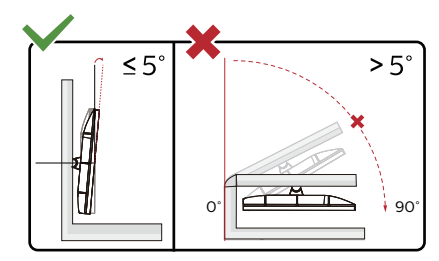

**\* डिस्प्ले की डिज़ाइन चित्र में दिखाई गई डिज़ाइन से अलग हो सकती है।**

## **चेतावनी**

- सकरीन की संभावति कृषत, जैसे क**िपेनल का नकिल जाना, से** बचनेकेलिए सुनिश्चित करेंकि मॉनीटर -5 डिग्री सेज्यादा नीचे न झुके।
- <u>मॉनीटर का कोण एडजसट करते समय सकरीन को न दबाएँ। केवल</u> बीज़ेल को पकड़ें।.

## <span id="page-10-0"></span>**3. इमेज अनुकलन**

## 3.1 **SmartImage**

#### **यह क्या है?**

SmartImage प्रीसेट प्रदान करता हैजो चमक, कंट्रास्ट, रंग और स्पष्टता को डायनेमिक रूप सेसमायोजित करकेविभिन्न प्रकार की सामग्रियोंकेडिस्प्लेको अनुकूलित करता है। चाहेआप पाठ एप्लिकेशन केसाथ कार्य कर रहेहों, छवियाँप्रदर्शित कर रहेहोंया वीडियो देख रहेहों, Philips SmartImage शानदार रूप सेअनुकूलित मॉनीटर प्रदर्शन प्रदान करता है।

#### **मुझे इसकी जरुरत क्यों है?**

आप एक ऐसा मॉनीटर चाहतेहैंजो आपकी सभी पसंदीदा सामग्रियोंके लिए अनुकूलित डिस्प्लेप्रदान करे, SmartImage सॉफ़्टवेयर आपके मॉनीटर देखने के अनभव को बेहतर करने के लएि चमक, कंटरासट, .<br>रंग और सपषटता को रयिल टाइम में डायनेमकि रूप से समायोजति करता है।

## **यह कैसे कार्य करता है?**

SmartImage एक विशिष्ट, अग्रणी Philips तकनीक हैजो आपके स्क्रीन पर प्रदर्शित सामग्री का विश्लेषण करती है। आपकेचयनित परिदृश्य केआधार पर, SmartImage प्रदर्शित हो रही सामग्री को बेहतर करने के लपि छवयिों के कंट्रास्ट, रंग संतुपत और सुपषटता को डायनेमकि रप से बेहतर बनाता है – यह सब केवल एक बटन दबाने पर रियल टाइम मेंहो जाता है।

**SmartImage कैसे सक्षम करें?**

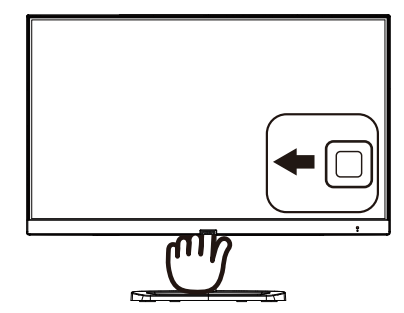

#### 226E9QDS/226E9QHA:

- 1. स्क्रीन डसिप्ले पर SamrtImage को लॉन्च करने के लपि बाएँकी तरफ दबाएँ।
- 2. FPS, रेसिंग, RTS, गेमर 1, गेमर 2, LowBlue मोड और बंद। मोड केबीच परिवर्तन करनेकेलिए ऊपर या नीचेलेजाएँ।
- 3. SmartImage ऑन स्क्रीन डिसप्ले5 सेकंड तक स्क्रीन पर रहेगा या आप पुष्टि करनेकेलिए ''ओके'' पर क्लिक कर सकतेहैं।

एकाधिक चयन हैं: FPS, रेसिंग, RTS, गेमर 1, गेमर 2, LowBlue मोड और बंद।

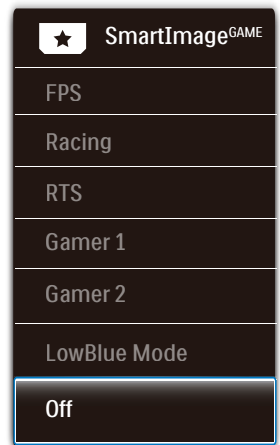

- **• FPS:** FPS (फ़र्स्ट पर्सन शूटर्स) गेम चलानेकेलिए। गहरे थीम केकालेस्तर केविवरण को बेहतर करता है।
- **• रेसिंग (Racing):** रेसिंग गेम खेलनेकेलिए। सबसेतेज प्रतिक्रिया समय और उच्च रंग संतृप्ति प्रदान करता है।
- **• RTS:** RTS (रियल टाइम स्ट्रेटेजी) गेम खेलनेके लिए, RTS गेम केलिए उपयोगकर्ता चयनित हिस्सा

(SmartFrame केमाध्यम से) हाइलाइट किया जा सकता है।

- **• गेमर 1 (Gamer 1):** उपयोगकर्ता की प्राथमिकता सेटिंग गेमर 1 केरूप मेंसहेजी जाती है।
- **• गेमर 2 (Gamer 2):** उपयोगकर्ता की प्राथमिकता सेटिंग गेमर 2 केरूप मेंसहेजी जाती है।
- **• LowBlue** मोड आँखोंकेलिए आरामदायक उत्पादकता केलिए LowBlue मोड। अध्ययनोंनेदिखाया हैकि जैसे पराबैंगनी करिणें आँखों की कृषत पहुँचा सकती हैं, उसी पुरकार लघु तरंग वाली नीली किरणेंसमय केसाथ-साथ आँख को क्षति पहुँचा सकती हैंऔर दृष्टि को प्रभावित कर सकती हैं। स्वास्थ्य केलिए विकसित, Philips LowBlue मोड सेटिंग नुकसानदेह लघुतरंग वाली नीली रोशनी को कम करनेकेलिए एक स्मार्ट सॉफ़्टवेयर तकनीक का उपयोग करती है।
- **• बंद (Off):** SmartImage द्वारा कोई इष्टतमीकरण नहीं।

## 226E9QS:

- **• स्क्रीन डिसप्ले पर** SamrtImage **को लॉन्च करने के लिए बाएँ की तरफ दबाएँ।**
- **•** Standard **(स्टैंडर्ड),** Internet **(इंटरनेट),** Game **(गेम),** EasyRead **और** LowBlue **मोड। मोड और बंद। मोड के बीच परिवर्तन करने के लिए ऊपर या नीचे ले जाएँ।**
- • SmartImage **ऑन स्क्रीन डिसप्ले 5 सेकंड तक स्क्रीन पर रहेगा या आप पुष्टि करने के लिए ''ओके'' पर क्लिक कर सकते हैं।**
- एकाधकि चयन हैं: Standard (सटैंडरड), Internet (इंटरनेट), Game (गेम), EasyRead और LowBlue मोड।

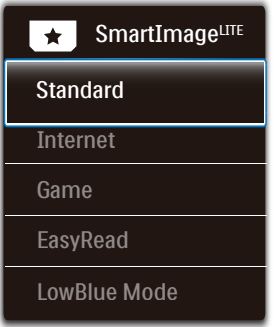

**• Standard (स्टैंडर्ड)** पाठ को सुधारता हैऔर पठन क्षमता बढ़ानेकेलिए चमक को कम करता हैऔर आँख केतनाव को कम करता है। जब आप स्प्रेडशीट, PDF फ़ाइलों, स्कैन किए हुए लेख

या अन्य सामान्य ऑफ़िस एप्लिकेशन पर कार्य कर रहेहों तो यह मोड पठन क्षमता और उत्पादकता को उल्लेखनीय ढंग सेबेहतर कर देता है।

- **• Internet (इंटरनेट)** यह प्रोफ़ाइल जीवंत रंगों मेंउत्कृष्ट स्पष्टता केसाथ फ़ोटो और अन्य छवियोंको प्रदर्शित करनेके लिए रंग संतृप्ति, डायनेमिक कंट्रास्ट और स्पष्टता एन्हांस्मेंट को .<br>संयुक्त करता है – यह सब कलाकृतयों और फीके रंगों के बनिा होता है।
- **• Game (गेम)** सर्वोत्तम प्रतिक्रिया समय केलिए ओवर ड्राइव सर्किट को चालूकरें, स्क्रीन पर तेजी सेगतिमान वस्तुओं मेंदाँतदार किनारेकम करें, चमकदार और गहरेस्कीम केकंट्रास्ट अनुपात को बेहतर करें, यह परोफ़ाइल खलिाड़योिं को सर्वोत्ततम गेमिंग अनुभव प्रदान करती है।
- **• EasyRead:** PDF ईबुक्स जैसेपाठ आधारित एप्लिकेशन को पढ़ना बेहतर करता है। पाठ्य सामग्री का कंट्रास्ट और सीमा स्पष्टता बढ़ानेवालेविशेष एल्गोरिद्म का उपयोग करके, मॉनीटर की चमक, कंट्रास्ट और रंग तापमान समायोजित करतेहुए डिस्प्ले को तनाव-मुक्त पठन केलिए ऑप्टिमाइज़ किया जाता है।
- **• LowBlue मोड** आँखोंकेलिए आरामदायक उत्पादकता के लिए LowBlue मोड। अध्ययनोंनेदिखाया हैकि जैसेपराबैंगनी करिणें आँखों की क्षत पहुँचा सकती हैं, उसी प्**रकार लघु** तरंग वाली नीली करिणें समय के साथ-साथ आँख को कषत पिहँचा सकती हैंऔर दृष्टि को प्रभावित कर सकती हैं। स्वास्थ्य के लिए विकसित, Philips LowBlue मोड सेटिंग नुकसानदेह लघुतरंग वाली नीली रोशनी को कम करनेकेलिए एक स्मार्ट सॉफ़्टवेयर तकनीक का उपयोग करती है।

## <span id="page-12-0"></span>3.2 **SmartContrast**

#### **यह क्या है?**

एक अनूठी तकनीक जो प्रदर्शित सामग्री का डायनेमिक रूप सेविश्लेषण करती है और अधकितम दृश्यमान सुपषुटता और देखने के आनंद को बेहतर करनेकेलिए स्वतः ही LCD मॉनीटर केकंट्रॉस्ट अनुपात को अनुकूलित कर देती है, अधकि साफ़, सुपष्ट, और चमकदार छवयों के लऐि बैकलाइट बढ़ा देती है या गहरी पृष्ठभूम िवाली छवयिों के सुपषुट पुरदर्शन के लएि बैकलाइट कम कर देती है।

#### **मुझे इसकी जरुरत क्यों है?**

आप परतयेक परकार की सामगुरी के लपि सबसे अधकि दृश्यमान स्पष्टता और देखनेमेंआराम चाहतेहैं। SmartContrast साफ़, स्पष्ट, चमकदार गेमिंग और वीडियो छवियोंकेलिए या ऑफ़िस केकार्यों केलिए स्पष्ट, पठन योग्य पाठ प्रदर्शित करनेकेलिए डायनेमिक रूप से कंट्रास्ट नियंत्रित करता हैऔर बैकलाइट को समायोजित करता है। अपने मॉनीटर की बिजली खपत कम करके, आप बिजली केख़र्चेको कम करते हैंऔर अपनेमॉनीटर केजीवनकाल मेंवृद्धि करतेहैं।

#### **यह कैसे कार्य करता है?**

जब आप SmartContrast को सक्रिय करतेहैं, यह आपकेद्वारा प्रदर्शित हो रही सामग्री का रियल टाइम मेंविश्लेषण करेगा तथा रंगोंको समायोजित और बैकलाइट की तीव्रता को नियंत्रित करेगा। यह फ़ंक्शन वीडियो देखतेसमय या गेम खेलतेसमय सर्वश्रेष्ठ मनोरंजन अनुभव के लिए कंट्रास्ट को डायनेमिक रूप सेबेहतर करेगा।

# <span id="page-13-0"></span>**4. FreeSync**

## (226E9QDS/226E9QHA)

पीसी गेमिंग काफी समय सेअधूरा अनुभव रहा हैक्योंकि GPU और मॉनीटर अलग-अलग दर से अपडेट होते हैं। कई बार मॉनीटर के एक ही बार अपडेट होनेकेदौरान GPU अनेक नए चित्र प्रस्तुत कर सकता है, और मॉनीटर प्रत्येक चित्र केटुकड़ोंको एक छवि केरूप मेंदिखाएगा। इसे "टयिरगि" कहा जाता है। गेमर्स ''वी-सकि'' नामक सुवधिा के साथ टयिरगि को ठीक कर सकते हैं लेकनि छव िझटकेदार दखि सकती है क्योंक $\mathop{\rm{GPU}}\nolimits$ नए चति्र डलिीवर करने से पहले मॉनीटर दवारा अपडेट की मांग करने तक प्रतीक्षा करता है।

वी-सिंक सेमाउस इनपुट की अनुक्रियाशीलता और कुल फ़्रेम प्रति सेकेंड भी घट जातेहैं। AMD FreeSync™ तकनीक, GPU को नया चित्र तैयार होतेही मॉनीटर अपडेट करनेदेकर इन सभी समस्याओंको समाप्त करती है, जिससेगेमर्स को अविश्वसनीय रूप सेनिर्विघ्न, प्रतिक्रियाशील, टियरिंग-मुक्त गेम मिलतेहैं।

जिसकेबाद ग्राफ़िक कार्ड आतेहैंजो अनुकूल होतेहैं।

- ऑपरेटिंग सिस्टम
	- **•**  Windows 10/8.1/8/7
- ग्राफ़िक कार्ड: R9 290/300 सीरीज़ और R7 260 सीरीज़
	- **•**  AMD Radeon R9 300 सीरीज़
	- **•**  AMD Radeon R9 Fury X
	- **•**  AMD Radeon R9 360
	- **•**  AMD Radeon R7 360
	- **•**  AMD Radeon R9 295X2
	- **•**  AMD Radeon R9 290X
	- **•**  AMD Radeon R9 290
	- **•**  AMD Radeon R9 285
	- **•**  AMD Radeon R7 260X
	- **•**  AMD Radeon R7 260
- परोसेसर ए-सीरीज़ डेस्*क*टॉप और मोबलिटीि APU
	- **•**  AMD A10-7890K
	- **•**  AMD A10-7870K
	- **•**  AMD A10-7850K
	- **•**  AMD A10-7800
	- **•**  AMD A10-7700K
	- **•**  AMD A8-7670K
- **•**  AMD A8-7650K
- **•**  AMD A8-7600
- **•**  AMD A6-7400K

## <span id="page-14-0"></span>**5. तकनीकी विवरण**

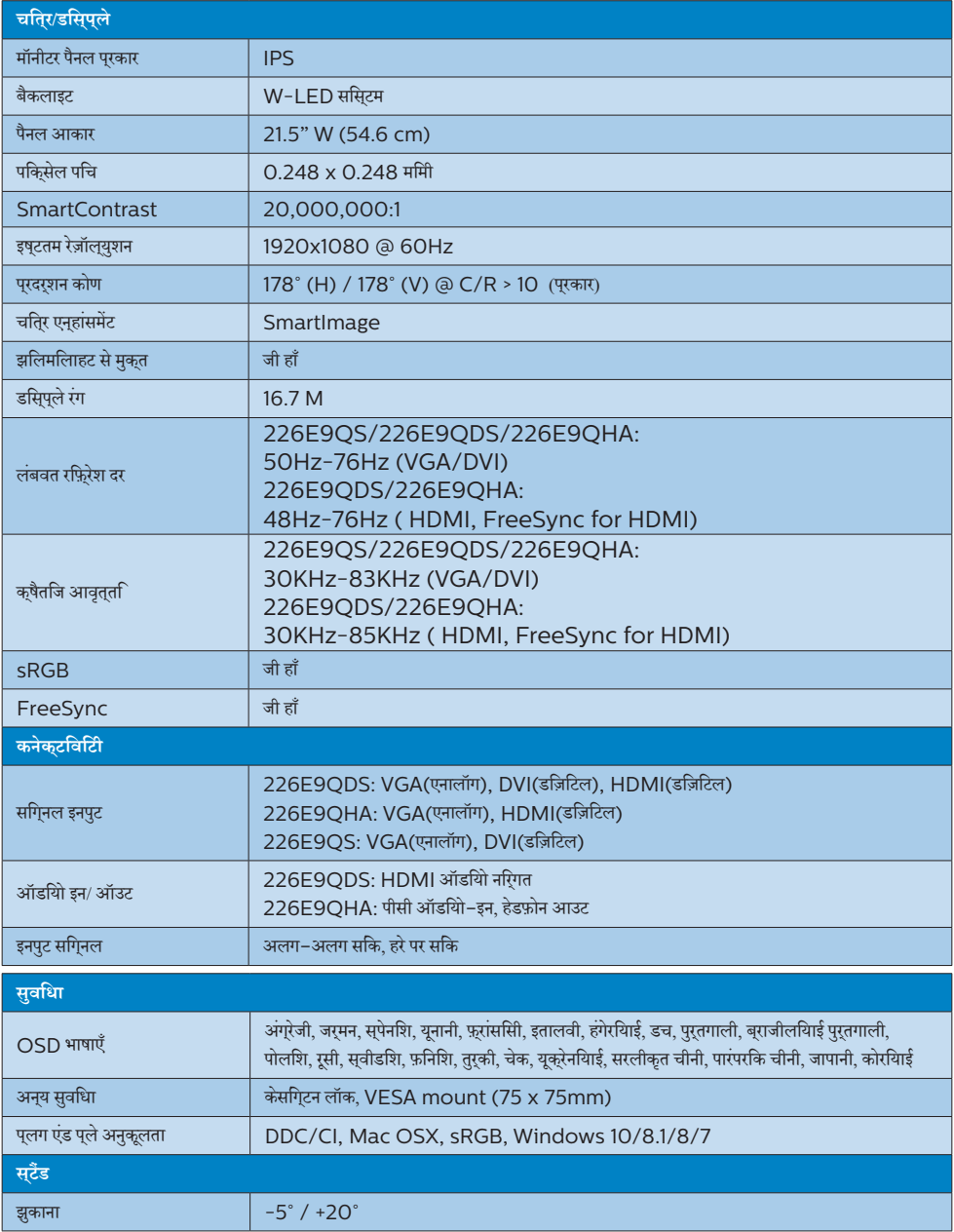

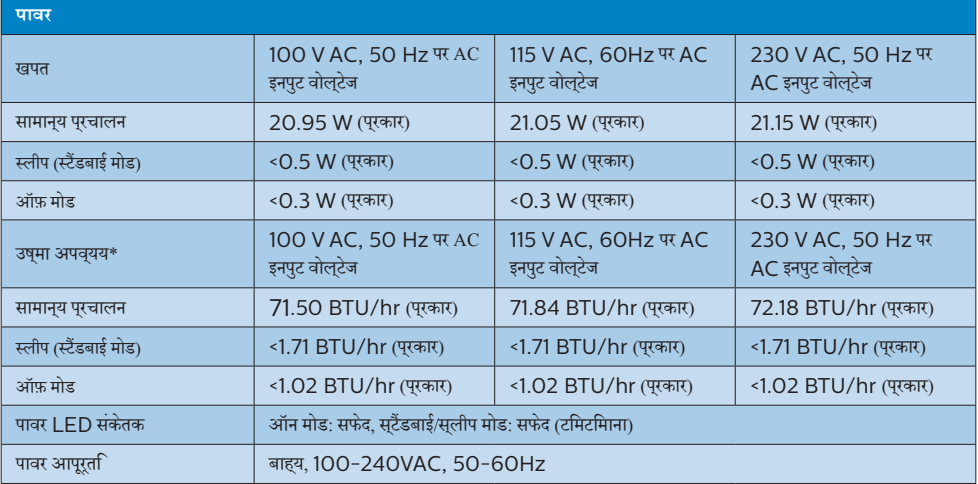

## **226E9QS**

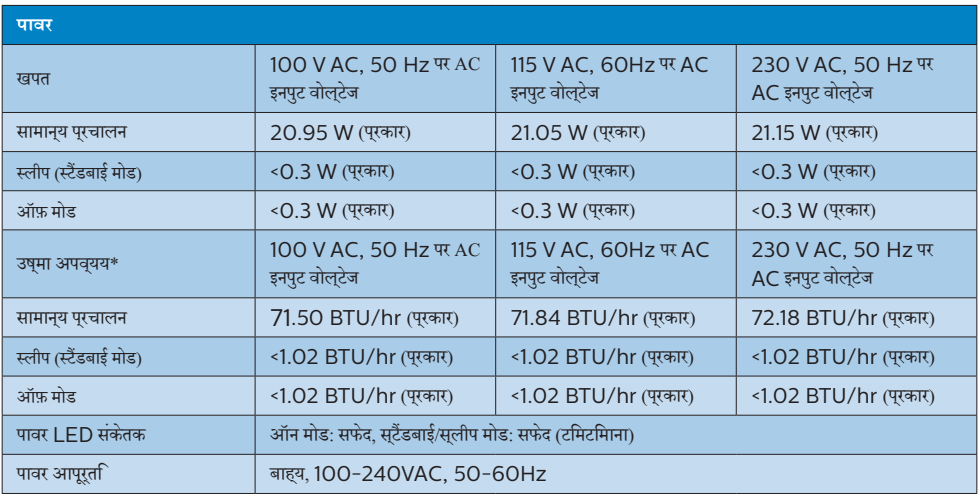

## **226E9QHA**

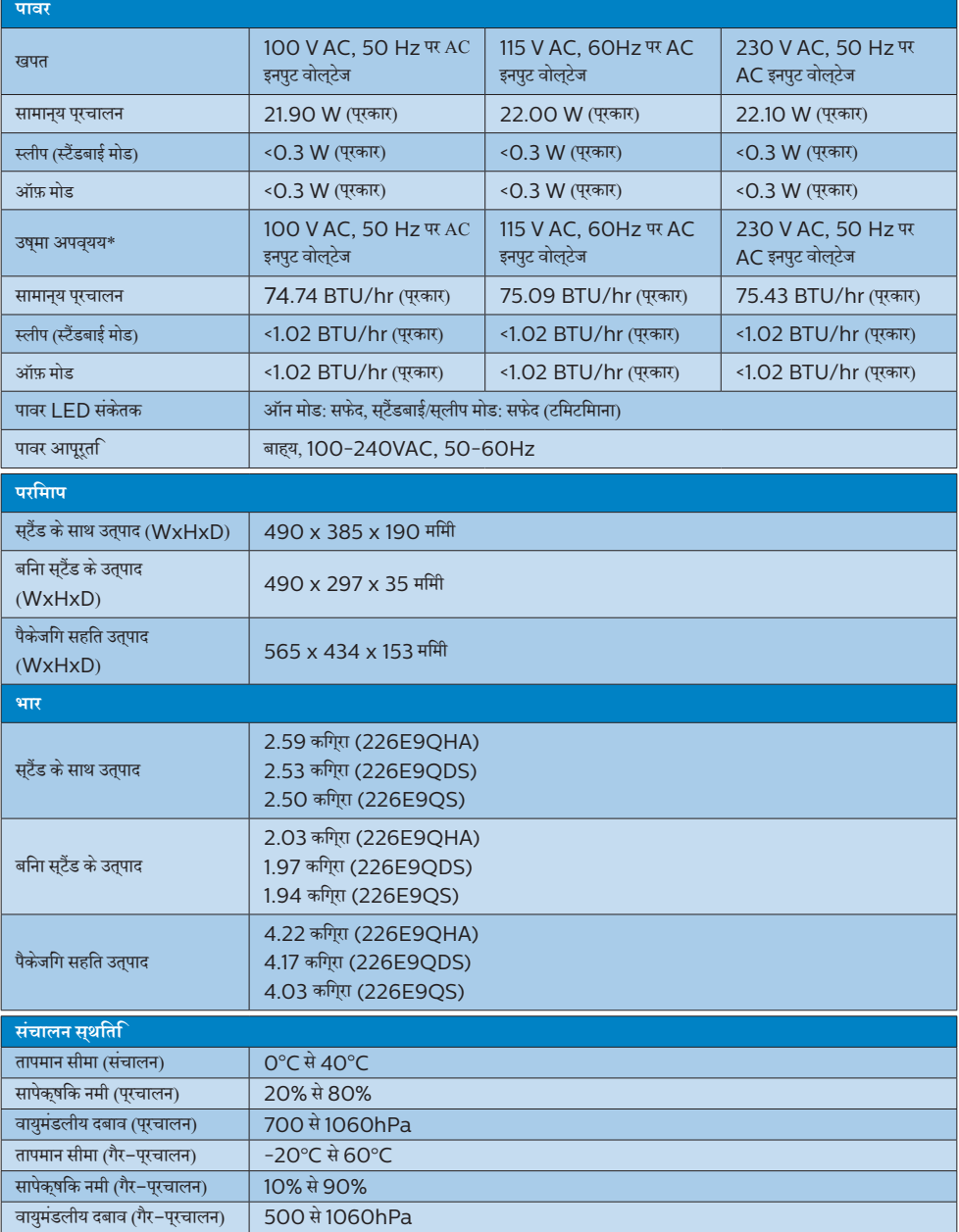

<span id="page-17-0"></span>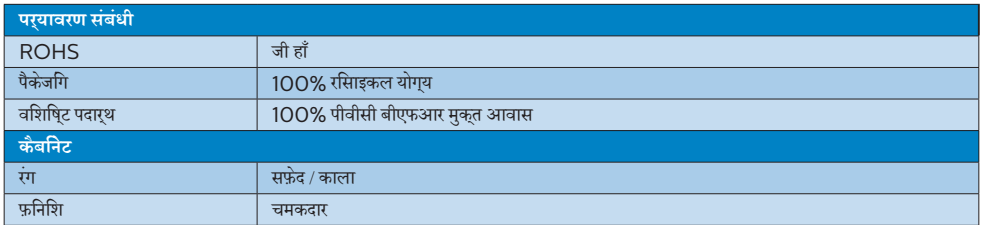

## **नोट**

यह डेटा बगैर सूचना परविर्**तन के अधीन है। पत्**रक का नवीनतम संस्करण डाउनलोड करने के लपि <u><www.philips.com/support></u> पर जाएँ।

## 5.1 **रेज़ॉल्युशन एवं प्रीसेट मोड**

#### **अधिकतम रेज़ॉल्युशन**

1920x1080@60Hz (VGA/DVI) 1920x1080@75Hz (HDMI)

#### **अनुशंसित रेज़ॉल्युशन**

1920x1080@60Hz

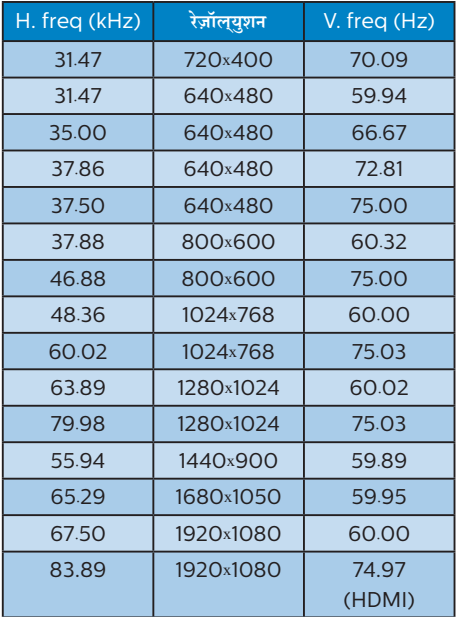

## **नोट**

कृपया ध्यान देंकि आपका डिस्प्ले1920 × 1080 @ 60Hz के नेटिव रिज़ॉल्यूशन केसाथ सर्वश्रेष्ठ रूप सेकाम करता है। सर्वश्रेष्ठ डिस्प्लेगुणवत्ता केलिए, कृपया इस रेज़ॉल्युशन अनुशंसा का पालन करें।

## <span id="page-19-0"></span>**6. ऊर्जा प्रबंधन**

यद**िआपके पीसी में VESA DPM अनुपालन वाला** डसि्प्**ले कार्**ड या सॉफ़्टवेयर इंस्टॉल है, तो मॉनीटर उपयोग नहीं होने के दौरान स्वचालति रूप सेअपना बिजली खपत कम कर सकता है। यदि कीबोर्ड, माउस या अनय इनपुट डविाइस से इनपुट का पता चलता है, तो मॉनीटर सुवचालति रूप से'जागृत' हो जाएगा। निम्नलिखित तालिका बिजली की खपत और इस स्वचालित बिजली बचत सुविधा केसंकेत बताती है:

#### **226E9QDS:**

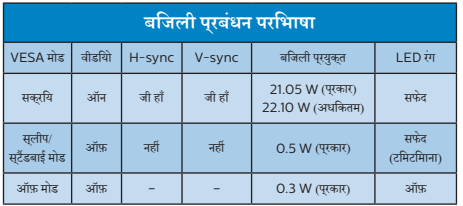

#### **226E9QS:**

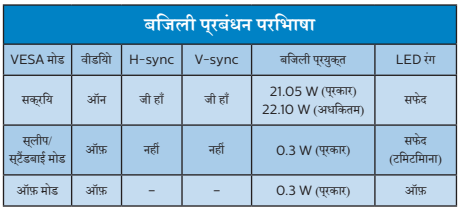

#### **226E9QHA:**

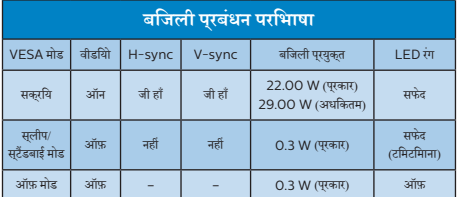

निम्नलिखित सेटअप काउपयोग इस मॉनीटर पर बिजली की खपत मापने केलिए किया जाता है।

- मूल सुकुरीन रेज़ॉल्युशन: 1920x1080
- • कंट्रास्ट: 50%
- चमक: 90%~100%
- रंग तापमान: 6500k पूर्ण सफेद पैटर्न के साथ

### **नोट** यह डेटा बगैर सूचना परिवर्तन केअधीन है।

## <span id="page-20-1"></span><span id="page-20-0"></span>**7. ग्राहक सेवा और वारंटी**

## 7.1 **Philips की फ़्लैट पैनल मॉनीटर पिक्सेल खराबी नीति**

Philips उच्चतम गुणवत्ता वालेउत्पाद प्रदान करनेका प्रयास करता है। हम इंडस्ट्री के सबसे उननत वनिरिमाण प्रक्रियाओं का उपयोग करते हैं और कठोर गणवतता नयिंतरण पदधतयोंि का पालन करते हैं। हालाँक,ि फ़्लैट पैनल मॉनीटर मेंप्रयुक्त TFT मॉनीटर पैनलोंपर पिक्सेल या सब पिक्सेल त्रुटियाँकई बार अपरिहार्य होती हैं। कोई निर्माता यह गारंटी नहीं दे सकता है करिसभी पैनल पकि्सेल के दोष से मुक्त होंगे, लेकनि Philips गारंटी देता है क कोई भी मॉनीटर जसिमें असवीकारय संखया में दोष होगा उसे वारंटी के अंतरगत मरमूमत कथिा जाएगा या बदल दथिा जाएगा। यह सूचना वभिनिन परकार के पकिसेल दोषों का वरणन करता है और प्रत्येक प्रकार केलिए स्वीकार्य त्रुटि स्तर निर्धारित करता है। वारंटी केअंतर्गत मरम्मत या प्रतिस्थापन केयोग्य होनेकेलिए, TFT मॉनीटर पैनल में पकिसेल दोषों की संखया इन सवीकारय सतरों से अधकि होनी चाहिए।उदाहरण केलिए, मॉनीटर पर 0.0004% सेअधिक उप-पिक्सेल दोषपूर्ण नहींहोनेचाहिए। इसकेअतिरिक्त, Philips पिक्सेल दोषोंकेविशिष्ट प्रकार या संयोजनोंकेलिए अधिक उच्च गुणवत्ता मानक तय करता है जो क अिनयों के मुकाबले अधकि सुसृपष्ट होते हैं। यह नीति पूरेविश्व मेंमान्य है।

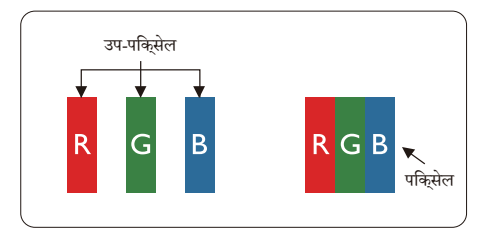

## **पिक्सेल और उप-पिक्सेल**

एक पिक्सेल, या चित्र का अंश, लाल, हरा और नीलेप्राथमिक रंगोंवाले तीन उप–पकिसेलों से बना होता है। कई पकिसेल साथ मलिकर एक छव**ि** बनातेहैं। जब किसी पिक्सेल केसभीउप-पिक्सेल प्रकाशमान होतेहैं, तो तीनों रंगीन उप–पकिसेल साथ मलिकर एक सफेद पकिसेल के रप में दखिाई देते हैं। जब सभी अंधकारमय होते हैं. तो तीनों रंगीन उप–पकिसेल मलिकर एक कालेपिक्सेल केरूप मेंदिखाई देतेहैं। प्रकाशमान और अंधकारमय उप-पिक्सेल केअन्य संयोजन अन्य रंगोंकेएक पिक्सेल केरूप मेंदिखाई देतेहैं।

## **पिक्सेल दोषों के प्रकार**

पकि्सेल और उप–पकि्सेल के दोष स्क्रीन पर वभिनि्न तरीकों से प्रकट होते हैं। पकिसेल दोषों के दो वरग होते हैं और परतयेक वरग के भीतर कई प्रकार केउप-पिक्सेल दोषहोतेहैं।

## **चमकदार बिंदु दोष**

चमकदार बद्धि दोष ऐसे पकिसेल या उप–पकिसेल के रूप में परकट होते हैं जो हमेशा प्रकाशमान या 'ऑन' रहतेहैं। अर्थात्, एक चमकदार बिंदुएक उप–पकि्सेल होता है जो मॉनीटर के अंधकारमय पैटर्न को प्**रदर्**शति करने पर सुकरीन में अलग से दखिाई देता है। चमकदार बद्दि दोष कई पुरकार के होतेहैं।

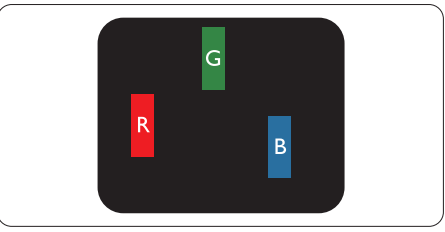

एक लाल, हरा या नीला प्रकाशमानउप-पिक्सेल।

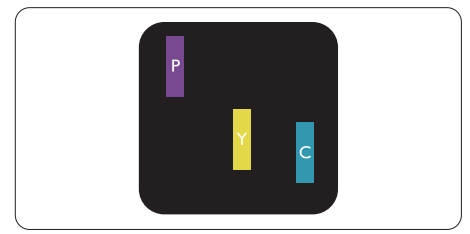

दो आसन्न प्रकाशमानउप-पिक्सेल:

- लाल + नीला = जामुनी
- लाल + हरा = पीला
- हरा + नीला = हरिनील (हल्का नीला)

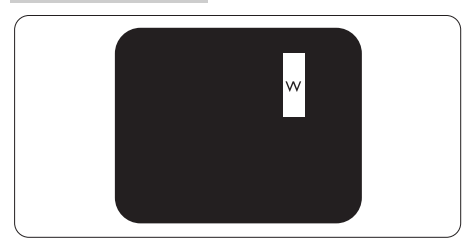

तीन आसन्न प्रकाशमानउप-पिक्सेल (एक सफेद पिक्सेल)।

## **नोट**

एक लाल या नीले चमकदार बद्धि को समीप के बद्धिओं से 50 परतशित अधकि चमकदार होना चाहएि जबक िहरे चमकीले बद्दि को समीप के बद्दि से30 प्रतिशत अधिक चमकदार होना चाहिए।

#### **काला बिंदु दोष**

काला बद्दि दोष ऐसे पकि्सेल या उप–पकि्सेल के रूप में प्*रकट होता है* जो कि हमेशा अंधकारमय या 'ऑफ़' रहता है। अर्थात्, एक काला बिंदुएक ऐसा उप–पकिसेल होता है जो मॉनीटर के हलके रंग के पैटरन को परदरशति करने पर सुक्रीन में अलग से दखिाई देता है। काला बद्दि दोष कई प्**रकार** के होतेहैं।

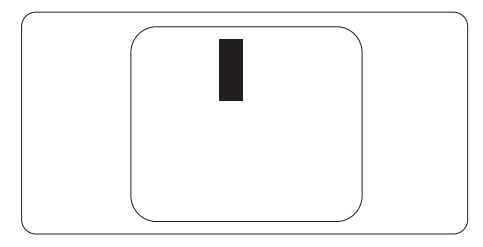

#### **पिक्सेल दोषों की निकटता**

चूँकि एक दूसरेकेसमीप मौजूद समान प्रकार केपिक्सेल औरउप-पिक्सेल दोष अधिक सुस्पष्ट दिखाई देतेहैं, Philips पिक्सेल दोषोंकी निकटता केलिए टॉलरेंस भी निर्दिष्ट करता है।

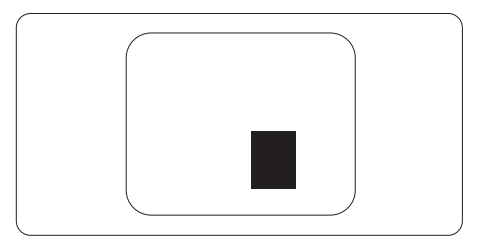

#### **पिक्सेल दोष टॉलरेंस**

वारंटी अवधि केदौरान पिक्सेल दोष केकारण मरम्मत या प्रतिस्थापन योग्य होनेकेलिए, Philips फ्लैट पैनल मॉनीटर केTFT मॉनीटर पैनल में पकि्सेल या उप–पकि्सेल दोष नमिनलखिति तालकिा में सूचीबद्ध टॉलरेंस सेअधिक होना चाहिए।

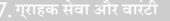

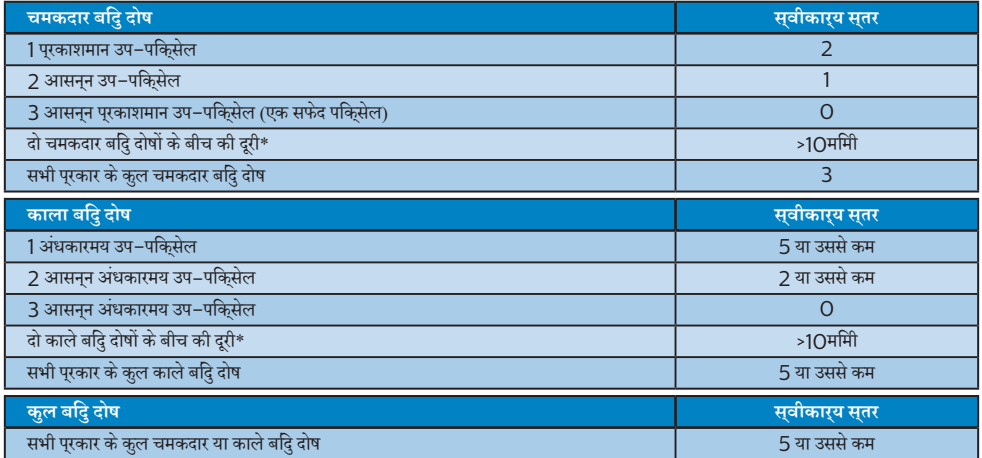

## **नोट**

1 या 2 सन्निकट सब पिक्सेल त्रुटियाँ= 1 बिंदुत्रुटि

## <span id="page-23-0"></span>7.2 **ग्राहक सेवा एवं वारंटी**

आपकेक्षेत्र केलिए मान्य वारंटी कवरेज जानकारी और अतिरिक्त सहायता आवश्यकता केलिए, कृपया अधिक विवरण केलिए www.philips. com/support वेबसाइट पर जाएँया अपनेस्थानीय Philips ग्राहक सेवा केंद्र सेसंपर्क करें।

वारंटी अवधि केलिए कृपया महत्वपूर्ण जानकारी मैन्युअल में वारंटी कथन देखें।

विस्तारित वारंटी केलिए, यदि आप अपनी सामान्य वारंटी अवधी बढ़ाना चाहतेहैं, तो एक वारंटी सेबाहर सेवा पैकेज प्रमाणित सर्विस सेंटर केमाध्यम से ऑफ़र की जाती है।

यद**िआप इस सेवा का उपयोग करना चाहते हैं,** तो कपया अपनी मूल खरीदारी तथि के 3O कैलेंडर दनिों के भीतर सेवा खरीदना सुनशिचति करें। वसितारति वारंटी अवधि केदौरान, सेवा मेंपिकअप, मरम्मत और वापसी सेवा शामिल होती है, हालाँकि सभी खर्चोंकेलिए उपयोगकर्ता जिम्मेदार होगा।

यदपि्रमाणति सेवा पार्टनर ऑफ़र कएि गए वसितारति वारंटी के अंतरगत अपेक्षति मरमुमतों को पूरा कर पाने में असमर्थ हो, तो हम आपको आपके द्वारा खरीदी गई विस्तारित वारंटी अवधि तक वैकल्पिक समाधान, यदि संभव हो तो, प्रदान करेंगे।

कृपया अधिक विवरण केलिए Philips ग्राहक सेवा प्रतिनिधि या स्थानीय संपर्क केंद्र (उपभोक्ता देखभाल नंबर द्वारा) सेसंपर्क करें।

Philips ग्राहक देखभाल केंद्र केनंबर नीचेदी गए हैं।

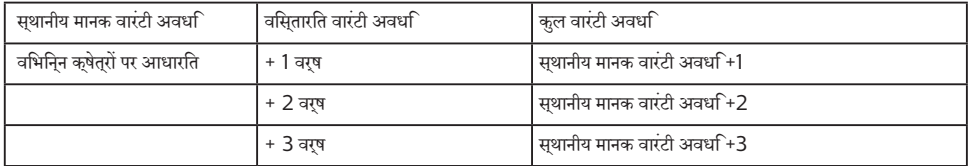

\*\*मूल खरीदारी और विस्तारित वारंटी खरीदारी का प्रमाणपत्र आवश्यक है।

## **नोट**

कृपया क्षेत्रीय सेवा हॉटलाइन केलिए महत्वपूर्ण जानकारी मैनुअल देखें, जो कि Philips वेबसाइट समर्थन पृष्ठ परउपलब्ध है।

## <span id="page-24-1"></span><span id="page-24-0"></span>**8. त्रुटि निवारण और अक्सर पूछे जाने वाले प्रश्न**

## 8.1 **त्रुटि निवारण**

यह पृष्ठ उन समस्याओं को संबोधति करता है जसि उपयोगकरता सुधार सकते हैं। इन समाधानों को आजमाने के बाद भी यद िसमस्या बरकरार रहती है, तो Philips के गराहक सेवा परतनिधि से संपरक करें।

## **सामान्य समस्याएँ**

#### **कोई चित्र नहीं (पावर LED प्रकाशित नहीं)**

- • सुनिश्चित करेंकि पावर कोर्ड पावर आउटलेट मेंऔर मॉनीटर के पीछेकी तरफ लगा हो।
- पहले, सुनशि्चति करें कमिॉनीटर के सामने की तरफ का पावर बटन ऑफ़ सुथति में हो, फरि उसे दबा कर ऑन सुथति में लाएँ।

#### **कोई चित्र नहीं (पावर LED सफेद है)**

- • सुनिश्चित करेंकि कंप्यूटर ऑन है।
- सुनशिचति करें क िसगिनल केबल आपके कंपुयूटर से ठीक पुरकार सेकनेक्ट है।
- सुनशि्चति करें क**िमॉनीटर के केबल के कनेक्**ट होने वाले सरि में कोई पिन मुड़ा नहींहै। यदि है, तो केबल की मरम्मत करें या उसे बदलें।
- ऊरजा बचत सुवधाि सकरयि हो सकती है।

#### **स्क्रीन बताता है**

Check cable connection

- • सुनिश्चित करेंकि मॉनीटर का केबल कंप्यूटर सेठीक प्रकार से कनेक्ट है। (त्वरित आरंभ मार्गदर्शिका भी देखें)।
- .<br>देखें कक्षिया मॉनीटर के केबल के पनि मुड़े हैं।
- • सुनिश्चित करेंकि कंप्यूटर ऑन है।

#### **ऑटो बटन कार्य नहीं कर रहा है।**

ऑटो फ़ंकशन केवल VGA-एनालॉग मोड में ही लागू होता है। यदि परिणाम संतोषजनक नहींहै, तो आप OSD मेनूद्वारा मैन्युअल समायोजन कर सकतेहैं।

## **नोट**

ऑटो फ़ंक्शन DVI-डिजिटल मोड मेंलागूनहींहोता क्योंकि यह जरूरी नहींहै।

## **धुएँ या चिनगारी के स्पष्ट संकेत।**

- कोई भी समस्या नविारण चरण क्रशिान्वति नहीं करें।
- सुरक्षा के लपि मॉनीटर को मुख्य पावर सुरोत से ततकाल डिस्कनेक्ट कर दें।
- Philips गराहक सेवा परतनिधि से तरंत संपरक करें।

## **छवि समस्याएँ**

## **छवि केंद्र में नहीं है**

- OSD मुख्य नयित्रण में "ऑटो" फ़ंक्शन का उपयोग करके छव**ि** की स्थिति समायोजित करें।
- OSD मुखुय नयिंतरण में सेटअप के चरण/घड़ी का उपयोग करके छवि की स्थिति समायोजित करें। यह केवल VGA मोड मेंही मान्य है।

#### **स्क्रीन पर छवि में कंपन होता है**

जाँचे क िसगिनल केबल गराफ़कि बोरड या कंपयूटर से ठीक परकार सेकनेक्ट है।

#### **लंबवत रूप से झिलमिलाहट होती है**

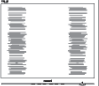

- OSD मुख्य नयित्रण में "ऑटो" फ़क्शन का उपयोग करके छव**ि** समायोजित करें।
- OSD मुखय नयिंतरण में सेटअप के चरण/घड़ी का उपयोग करके लंबवत पट्टियोंको समाप्त करें। यह केवल VGA मोड मेंही मान्य है।

## **क्षैतिज रूप से झिलमिलाहट होती है**

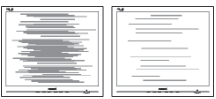

- • OSD मुख्य नियंत्रण में"ऑटो" फ़ंक्शन का उपयोग करकेछवि समायोजित करें।
- OSD मुखुय नयिंतरण में सेटअप के चरण/घड़ी का उपयोग करके लंबवत पट्टियोंको समाप्त करें। यह केवल VGA मोड मेंही मान्य है।

#### **छवि धुंधली, अस्पष्ट या बहुत गहरी दिखाई देती है**

सकरीन-सथति डसिपले पर कंट्रासट और चमक समायोजति करें।

#### **"आफ्टर-इमेज", "बर्न-इन", या "घोस्ट इमेज", पॉवर बंद किए जाने के बाद भी रहते हैं।**

आपके सकरीन पर, सथरि या सथैतकि छवयिों के लंबे समय तक अबाधित प्रदर्शन केपरिणास्वरूप "बर्न इन" हो सकता है, जिसे

<span id="page-25-0"></span>"आफ़्टर-इमेंजिंग" या "घोस्ट इमेंजिंग" केनाम सेभी जाना जाता है। "बर्न-इन", "आफ़्टर-इमेजिंग", या "घोस्ट इमेजिंग" LCD पैनल तकनीक का जाना-माना तथ्य है। अधिकतर मामलों में, "बर्न्ड इन" या "आफ़्टर-इमेजिंग" या "घोस्ट इमेजिंग" पावर के बंद करनेपर कुछ समय केबाद धीरे-धीरेगायब हो जाएगी।

- जब भी आप मॉनीटर को खाली छोड़ें हमेशा एक गतशिील सकरीन सेवर सक्रिय करें।
- यद**िआपका LCD मॉनीटर अपरविरतनीय सथैतकि सामग**री प्रदर्शित करेगा तो हमेशा आवधिक स्क्रीन रिफ़्रेश एप्लिकेशन सक्रिय करें।
- • एक स्क्रीन सेवर को सक्रिय करनेमें विफल या पीरियडिक स्क्रीन रिफ्रेश एप्लीकेशन सर्वर में"बर्न-इन" या "आफ्टर – इमेज" या "घोसट इमेज" लकषण नतीजे में मलिते हैं जो गायब नहीं हो सकते हैंऔर जिन्हेंसुधारा नहींजा सकता। उपर्युक्त उल्लिखित क्षति आपकी वारंटी केअधीन नहींआती है।

#### **छवि विकृत प्रकट होती है। पाठ अस्पष्ट या धुँधला है।**

• कंप्यूटर केडिस्प्लेरेज़ॉल्युशन को मॉनीटर केअनुशंसित मूल स्क्रीन रेज़ॉल्युशन केमोड पर सेट करें।

## **हरे, लाल, नीले, गहरे, और सफेद बिंदु स्क्रीन पर प्रकट होते हैं**

- • शेष बिंदुआज की तकनीक मेंउपयोग होनेवालेतरल क्रिस्टल की सामान्य विशेषता हैं, कृपया अधिक जानकारी केलिए पिक्सेल नीति देखें।
- **\* "पावर ऑन" प्रकाश बहुत तेज़ है और तकलीफ़देह है**
- आप OSD मुख्य नयिंतरण में पावर LED सेटअप का उपयोग करके"पावर ऑन" लाइट समायोजित कर सकतेहैं।

आगे की सहायता के लएि, महतवपूरण जानकारी मैनृयुअल में सूचीबद्ध सेवा संपर्क जानकारी देखेंऔर Philips ग्राहक सेवा प्रतिनिधि सेसंपर्क करें।

\* डिस्पलेकेअनुसार कार्यात्मकता अलग होती है।

## 8.2 **अक्सर पूछे जाने वाले सामान्य प्रश्न**

#### **प्रश्न 1: जब मैं मॉनीटर इंस्टॉल करता हूँ तो यदि स्क्रीन पर 'इस वीडियो मोड को प्रदर्शित नहीं कर सकते' दिखे तो मुझे क्या करना चाहिए?**

**उत्तर :** इस मॉनीटर केलिए अनुशंसित रेज़ॉल्युशन:

1920x1080@60Hz.

- सभी केबल नकिालें, फरि अपने कंपयटर को उस मॉनीटर से कनेकट करेंजिसेआप पहलेउपयोग कर चुकेहैं।
- Windows आरंभ मेनू मे सेटगि/नयिंतरण पैनल चुनें। नयिंतरण पैनल वडिो में, डसिपले आइकन चुनें। डसिपले नयिंतरण पैनल के भीतर, 'सेटगि' टैब चुनें। सेटगि टैब के अंतरगत, 'डेसकटॉप कषेतर' लेबल वालेबॉक्स में,साइडबार को 1920x1080 पिक्सेल तक लेजाएँ।
- 'उन्नत गुण' खोलें और रफ़्रिश दर को 60Hz पर सेट करें, फरि ठीक क्लिक करें।
- अपने कपयुटर को पुनः आरंभ करें और यह सतयापति करने के लिए चरण 2 और चरण 3 को दोहराएँकि आपका कंप्यूटर 1920x1080@60Hz पर सेट है।
- कंपुयूटर को बंद करें, अपने पुराने मॉनीटर को डसिकनेक्ट करें और अपनेPhilips LCD मॉनीटर को पुनः कनेक्ट करें।
- अपने मॉनीटर को ऑन करें और फरि अपने कंपुयूटर को ऑन करें।

#### **प्रश्न 2: LCD मॉनीटर के लिए अनुशंसित रिफ़्रेश दर क्या है?**

**उत्तर :** LCD मॉनीटर मेंअनुशंसित रिफ़्रेश दर 60Hz है, स्क्रीन पर किसी बाधा की स्थिति में, आप इसे75Hz तक पर सेट करकेयह देख सकतेहैंकि बाधा हटती हैया नहीं।

#### **प्रश्न 3: .inf और .icm फाइलें क्या हैं? मैं ड्राइवर (.inf और .icm) कैसे इंस्टॉल करूँ?**

**उत्तर :** येआपकेमॉनीटर केलिए ड्राइवर फाइलेंहैं। जब आप पहली बार अपना मॉनीटर इंस्टॉल कर रहेहोतेहैं तो आपका कंप्यूटर मॉनीटर ड्राइवर्स (.inf और .icm फाइलें) की माँग कर सकता है। अपने उपयोगकर्ता मैन्युअल में दएि नर्िदेशों का पालन करें, मॉनीटर ड्राइवर्स (.inf और .icm फाइलें) स्वतः इंस्टॉल हो जाएँगी।

#### **प्रश्न 4: मैं रेज़ॉल्युशन को कैसे समायोजित करुँ?**

**उत्तर :** आपका वीडियो कार्ड/ग्राफ़िक ड्राइवर और मॉनीटर एक साथ मिलकर उपलब्ध रेज़ॉल्युशन निर्धारित करतेहैं। आप वांछित रेज़ॉल्युशन Windows®कंट्रोल पैनल के अंतर्गत "डिस्प्लेप्रॉपर्टीज़" मेंचुन सकतेहैं।

#### **प्रश्न 5: यदि मैं OSD के माध्यम से मॉनीटर का समायोजन करते समय भ्रमित हो जाउँ तो क्या करुँ?**

**उत्तर :** बस ठीक बटन दबाएँ, फिर सभी मूल फ़ैक्टरी सेटिंग को बहाल करनेकेलिए 'रिसेट' चुनें।

8**. त्रुटि निवारण और अक्सर पूछे जाने वाले प्रश्न**

#### **प्रश्न 6: क्या LCD स्क्रीन खरोंच रोधी है?**

**उत्तर :** सामान्य रूप में यह अनुशंसित हैकि पैनल की सतह पर अत्यधिक झटका न लगेऔर इसेनुकीलेया कुंद वस्तुओंसे बचा कर रखा जाए। मॉनीटर का उपयोग करते समय, सुनशिचति करेंकि पैनल की सतह की तरफ कोई दबाव या बल न लगा हो। यह आपकी वारंटी की सथतियों को परभावति कर सकता है।

#### **प्रश्न 7: मैं LCD सतह को कैसे साफ़ करुँ?**

**उत्तर :** सामान्य सफाई केलिए, एक साफ, मुलायम कपड़ेका उपयोग करें। व्यापक सफाई केलिए, कृपया आइसोप्रोपाइल अल्कोहल का उपयोग करें। एथाइल अल्कोहल, इथेनॉल, एसीटोन, हेक्सेन इतयाद जैसे अनय सॉल्वैंट्स का पुरयोग न करें।

#### **प्रश्न 8: क्या मैं अपने मॉनीटर का रंग सेटिंग बदल सकता हूँ?**

- **उत्तर :** हाँ, आप OSD नियंत्रण केमाध्यम सेनिम्नलिखित प्रकरथाि दवारा अपने रंग सेटगि को बदल सकते हैं।
- OSD (सकरीन स्थति प्*रदर्शन) मेनू देखने के ल*िए "ठीक" दबाएँ
- वकिल्प "रंग" को चुनने के लएि "नीचे तीर" दबाएँ और फरि रंग सेटिंग मेंप्रवेश करनेकेलिए "ठीक" दबाएँ, तीन सेटिंग होती हैंजैसा कि नीचेप्रदर्शित है।
	- 1. रंग तापमान: 6500K रेंज में सेटगि के साथ पैनल "गरम, लाल-सफेद रंग टोन केसाथ" दिखाई देताहै, जबकि 9300K तापमान मान "ठंडा, नीला-सफेद टोन" प्रदान करता है।
	- 2. sRGB; यह विभिन्नउपकरणों(जैसेडिजिटल कैमरे, मॉनीटर, प्रिंटर, स्कैनर, आदि) केबीच रंगोंका सही आदान–प्रदान सुनिश्चित करनेकेलिए एक मानक सेटिंग है
	- 3. उपयोगकर्ता परिभाषित;उपयोगकर्ता लाल, हरेनीलेरंग को समायोजति करके अपनी पसंदीदी रंग सेटगि चन सकते हैं।

#### **नोट**

कसीि वस्तु से नकिलने पर प्**रकाश के रंग का माप जबक** विह गर्**म हो रहा** हो। यह माप पूरण पैमाने (डगिरी केलवनि) के रूप में वयकत कयाि जाता है। निम्न केल्विन तापमान जैसेकि 2004K लाल होतेहैं;उच्च तापमान जैसे कि 9300K नीलेहोतेहैं। तटस्थ तापमान, 6504K पर, सफेद होता है।

#### **प्रश्न 9: क्या मैं अपने LCD मॉनीटर को अपने कंप्यूटर, वर्कस्टेशन या Mac से कनेक्ट कर सकता हूँ?**

**उत्तर :** जी हाँसभी Philips LCD मॉनीटर पूर्ण रूप सेमानक कंप्यूटरों, Macs और वर्कस्टेशनोंकेअनुकूल होतेहैं। मॉनीटर को अपने Mac ससिटम से कनेकट करने के लपि आपको केबल अडैप्टर की आवश्यकता पड़ सकती है। कृपया अधकि जानकारी के लपि अपने Philips बकिरी परतनिधि सेसंपर्क करें।

#### **प्रश्न 10: क्या Philips LCD मॉनीटर प्लग-एंड-प्ले होते हैं?**

**उत्तर :** जी हाँ, मॉनीटर Windows 10/8.1/8/7, Mac OSX केसाथ प्लग-एंड-प्लेअनुकूल होतेहैं।

#### **प्रश्न 11: LCD पैनल में ईमेज स्टिकिंग, या ईमेज बर्न-इन या आफ़्टर ईमेज, या घोस्ट ईमेज क्या होता है?**

**उत्तर :** आपकेस्क्रीन पर स्थिर या स्थैतिक छवियोंका लंबेसमय तक लगातार प्रदर्शन केकारण "बर्न-इन" हो सकता है, इसे "आफ़्टर ईमेजगि" या "घोस्ट ईमेजगि" के नाम से भी जाना जाता है। "बर्न-इन", "आफ़्टर-इमेजिंग", या "घोस्ट इमेजिंग" LCD पैनल तकनीक का जाना-माना तथ्य है। अधिकतर मामलों में, "बर्न्ड इन" या "आफ़्टर-इमेजिंग" या "घोस्ट इमेजिंग" पावर केबंद करनेकेबाद धीरे-धीरेगायब हो जाएगा।

जब भी आप मॉनीटर को खाली छोड़ेंहमेशा एक गतिशील स्क्रीन सेवर सक्रिय करें।

यदि आपका LCD मॉनीटर अपरिवर्तनीय स्थैतिक सामग्री प्रदर्शित करेगा तो हमेशा आवधिक स्क्रीन रिफ़्रेश एप्लिकेशन सक्रिय करें।

#### **चेतावनियाँ**

गंभीर "बर्न-इन" या "आफ़्टर-इमेज" या "घोस्ट इमेज" लक्षण दिखाई नहीं देंगे और मरम्मत नहीं कएि जा सकते हैं। उपर्युक्त उल्लिखिति क्षत्रत आपकी वारंटी केअधीन नहींआती है।

#### **प्रश्न 12: मेरा डिस्प्ले स्पष्ट पाठ क्यों नहीं दिखा रहा है, और दांतदार अक्षर क्यों दिखा रहा है?**

**उत्तर :** आपका LCD मॉनीटर अपने 1920×1080@60 Hz मूल रिज़ॉल्यूशन केसाथ सर्वश्रेष्ठ रूप सेकाम करता है। सर्वोत्तम डिस्प्लेकेलिए, कृपया इस रेज़ॉल्युशन का उपयोग करें।

#### **प्रश्न 13: मैं अपना हॉट की कैसे अनलॉक/लॉक करुँ?**

**उत्तर :** कृपया हॉट की को अनलॉक/लॉक करनेकेलिए को 10 सेकेंड तक दबाएँ, ऐसा करने से आपका मॉनीटर नीचे परदरशति तरीके से अनलॉक/लॉक सथति दिखिाने के लपि "सावधान" सूचना प्रदर्शित करता है।

Monitor controls unlocked

Monitor controls locked

#### **प्रश्न 14: मुझे EDFU में उल्लिखित महत्वपूर्ण जानकारी मैन्युअल कहाँ मिल सकता है?**

**उत्तर :** महत्वपूर्ण जानकारी मैन्युअल Philips वेबसाइट सहायता पृष्ठ सेडाउनलोड किया जा सकता है।

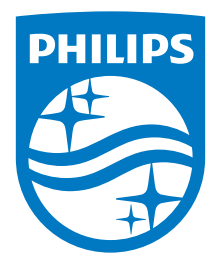

© 2018 Koninklijke Philips N.V. All rights reserved.

इस उत्**पाद का नरि्माण और उसकी ब**कि्री Top Victory Investments Ltd के उत्**तरदायति्व के अंतर्**गत किया गया है, और Top VictoryInvestments Ltd. इस उत्पाद केसंबंध मेंवारंटर है। Philips और Philips Shield Emblem, Koninklijke Philips N.V केपंजीकृत ट्रेडमार्क हैंऔर लाइसेंस केअंतर्गत उपयोग किए जातेहैं।

विनिर्देश बिना सूचना केपरिवर्तित किए जानेकेअधीन हैं।

संस्करण: M9226EQ1T